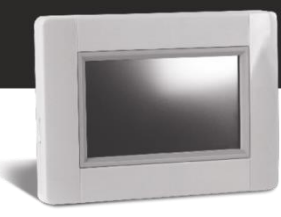

## **Upgrade instructions V03.10**

With version 310 shall the app CleverTouch Gen. 2 be used, this app you can find in your app-store.

**CLEVERTOUCH Gen.2 IN** CLEVERTOUCH Gen.2

If you want to access it via your web browser (Google Chrome and Firefox is recommended), please use link below.

http**s**://**e3**.lvi.eu

To upgrade your Touch E3, please follow the instruction below:

- 1. Use a **Micro SD card** *(max. 8GB FAT formatted)*
- 2. **Format** (Delete) the micro SD card. *Attention, delete all data on the SD card. Please make sure that data that you want to keep from the SD card is backed up before!!!*
- 3. **Download the new firmware** from *http://www.lvi.eu/downloads/software.htm*
- 4. **Extract (Unzip)** the downloaded file
- 5. **Copy all extracted files to your Micro SD card**. It has to contain 3 files
	- Old\_conf.bin
	- Update.bin
	- wifi.hex
	- wifi.ini

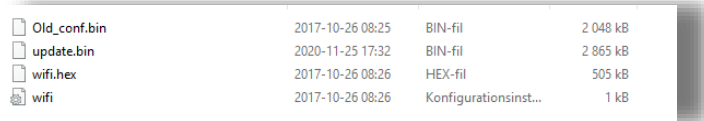

- 6. **Insert the Micro SD Card** to your Touch E3
- 7. *Make sure your Touch E3 is securely connected to electricity. A power cut during upgrade might damage your device permanent!*
- 8. Go to the main page and choose **[MENU]**

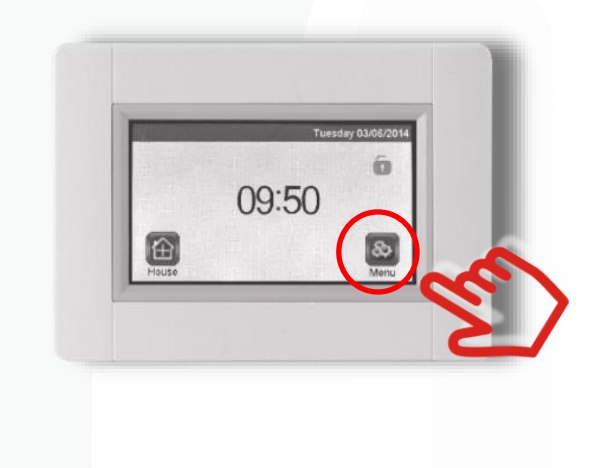

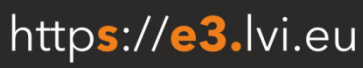

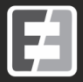

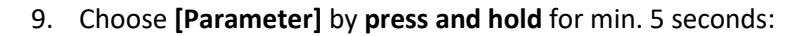

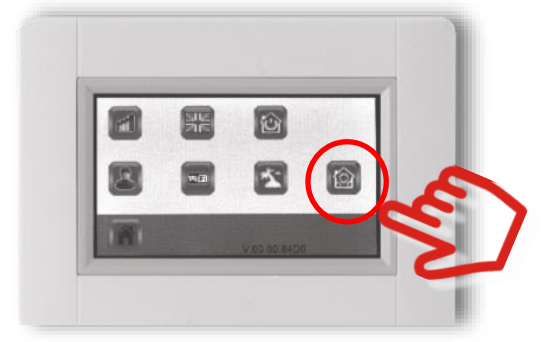

10. Choose **[Update Firmware]** from the menu

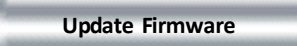

11. Confirm with the **"Check mark"** on the right bottom by **press and hold** it for min. 5 seconds

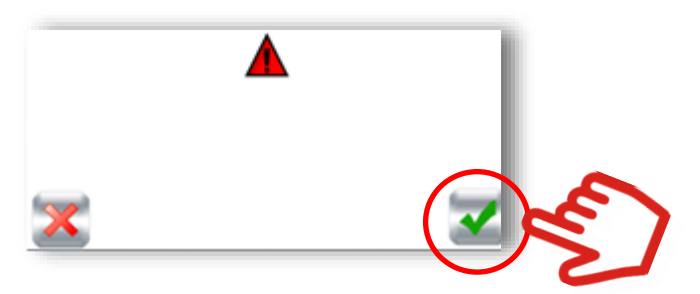

12. The **upgrade could take some time** (up to 5 minutes). Depending on firmware release you had before, you will see between 1 to 3 upgrade cycles, where the TOUCH E3 is rebooting and upgrading automatically

*Do not disconnect from power or switch it off at any time during upgrade process.* 

13. Go to the main **[MENU]** and wait that your **WE WiFi Icon turns blue (active)** 

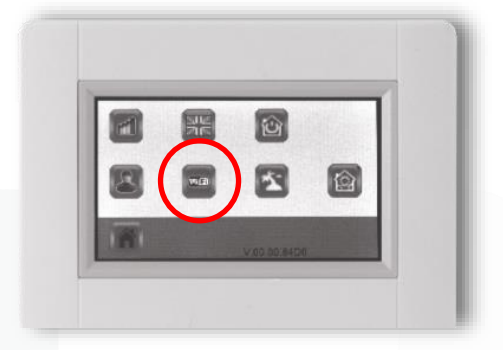

- 14. **Turn off your Touch E3,** with the button on the rear side **wait 30 seconds and turn it on again**.
- 15. Go again to the main **[MENU]** and wait that your **WiFi Icon turns blue (active)** again.
- 16. **Eject the SD** card from your Touch E3 after upgrade
- 17. **Reboot (Off / On)** your Touch E3 now again to finalize the process

*Touch E3-enheten är nu uppdaterad*

If you want to **update another device**, follow the instructions from the top again. Please make sure you **copy again and overwrite the downloaded files to the SD card**, as one file is missing after the update.

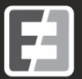

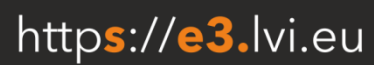